## Trimble NetRS - How to track and log L2C

667 Henry Berglund November 2, 2012 [Trimble NetRS](https://kb.unavco.org/category/gnss-and-related-equipment/gnss-receivers/trimble/trimble-netrs/8/) 1781

# Trimble NetRS -- How to track and log L2C

#### To enable L2C tracking on a NetRS receiver

- 1. **Change the Record Type to allow L2C data to be written to a session file** (Firmware 1.2-0 or later required and firmware 1.3-0 is preferred)
	- Go to the receiver's web interface.
	- Click the "Data Logging" link in the menu on the left hand side.
	- Click on the session name that you would like enable L2C on.
	- Select "T00" Data Format and check the the "Use Record Type 27" option.

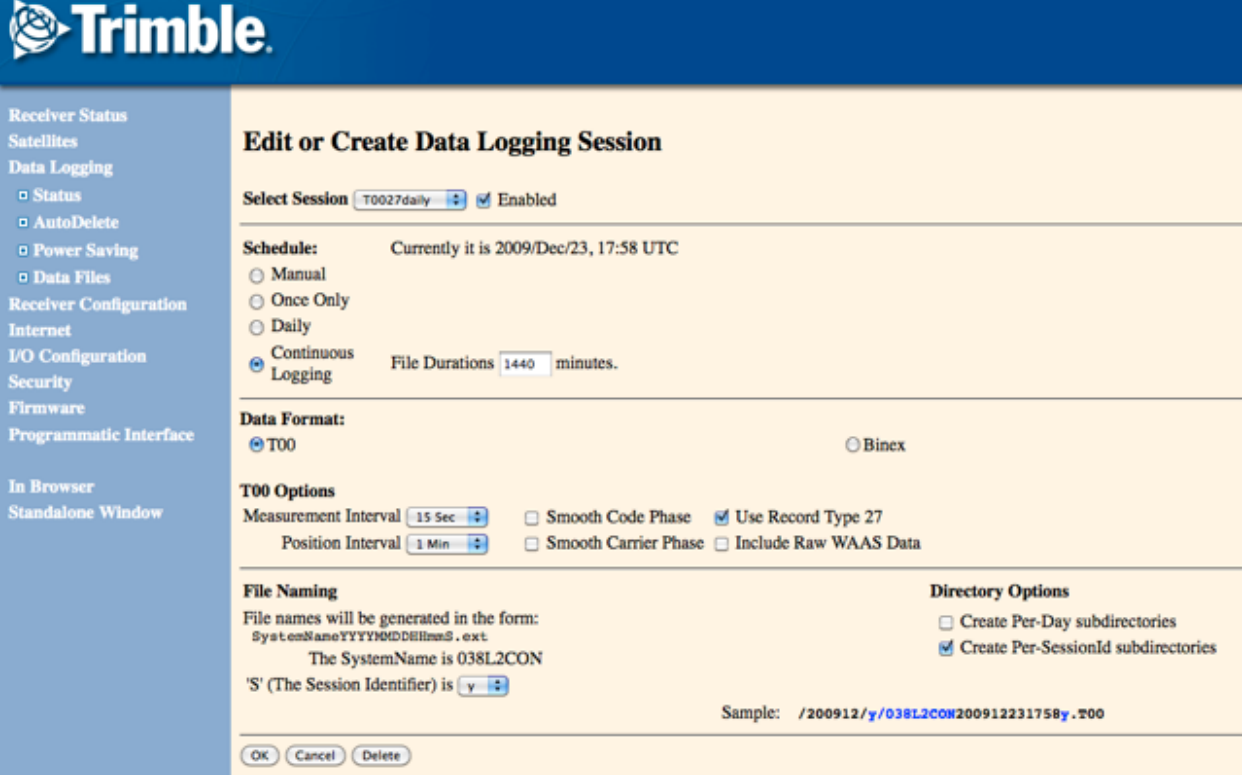

- Select "OK" to save the setting. (you may be prompted for a username and password).

2. **Change the receiver's configuration**

- Click the "Receiver Configuration" link in the menu on the left hand side.
- Click the "L2 Tracking" link.
- Select "L2C and L2-Y-code" or "L2C or L2-Y-code" to enable L2C tracking.

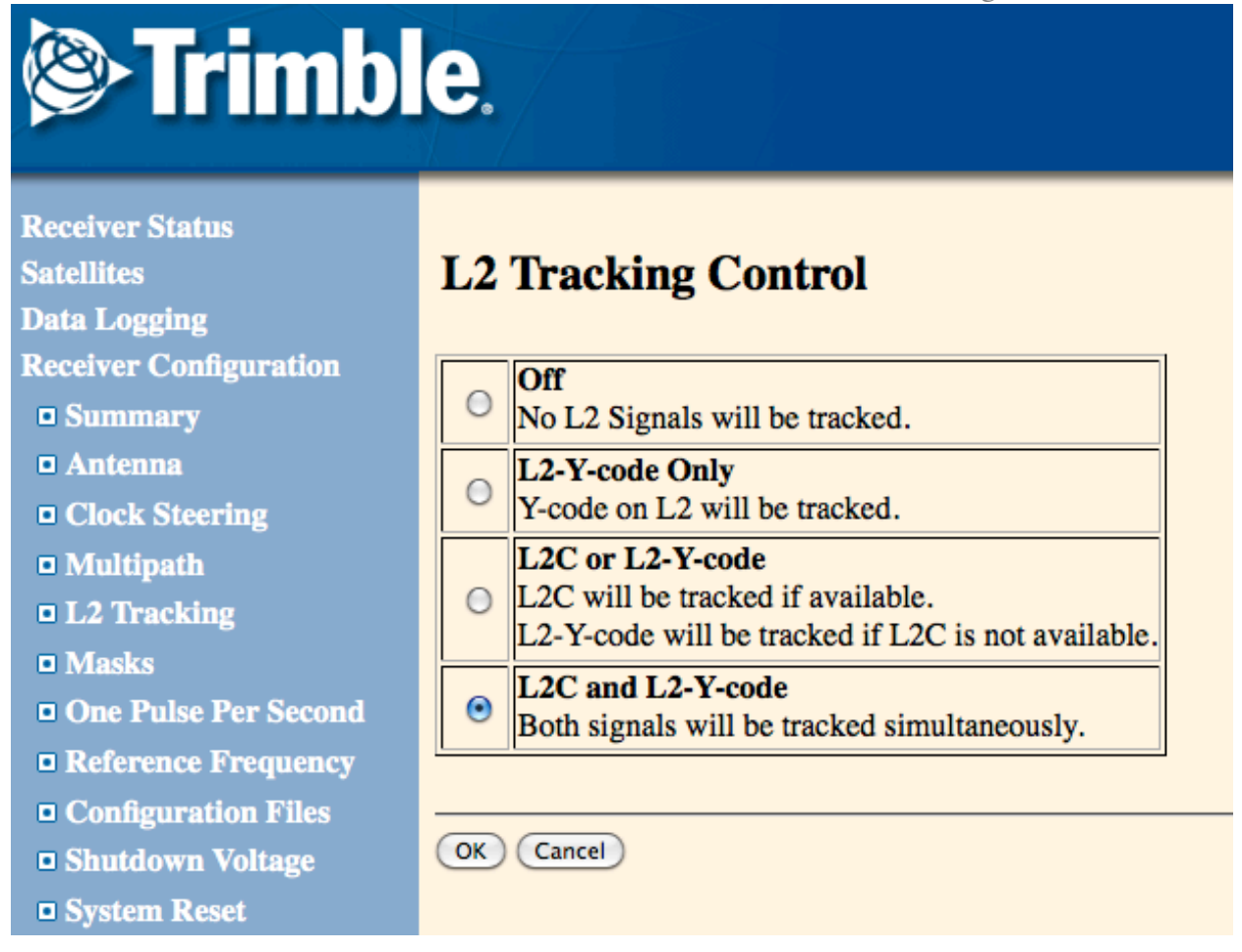

- Select "OK" to save the setting. (you may be prompted for a username and password).

3. Translate the file using "runpkr00" [\(available from this Knowledge Base article\)](/article.php?id=588):

>>user\$ runpkr00 -g -d \$FILE.T00

If RT27 was used the resulting file will be named "\$FILE.tgd", otherwise it will be named "\$FILE.dat".

One more caveat if you're using BINEX for logging or streaming with this configuration: The NetRS uses BINEX 7f-03 which can only handle one L2 observation at a time, not both P2 and C2 simultaneously. in FW version 1.2-0 and later when the receiver is configured to track both "L2C and L2-Y-code", any BINEX sessions will contain ONLY P2 - no L2C info will be available. The only way to get L2C in a BINEX stream or file is to set the receiver to track "L2C or L2-Y-code", in which case both the BINEX and ".T00" files (whether or not RT27 or RT17

was used) will contain only C2 for block IIR-M satellites and P2 for the rest. In this case if the +C2 option is not used when translating the BINEX data wil tecq there will be no L2 data for SV's that do not broadcast L2C.

Here is a quick summary of what different file and stream types will contain when different L2C tracking options are selected.

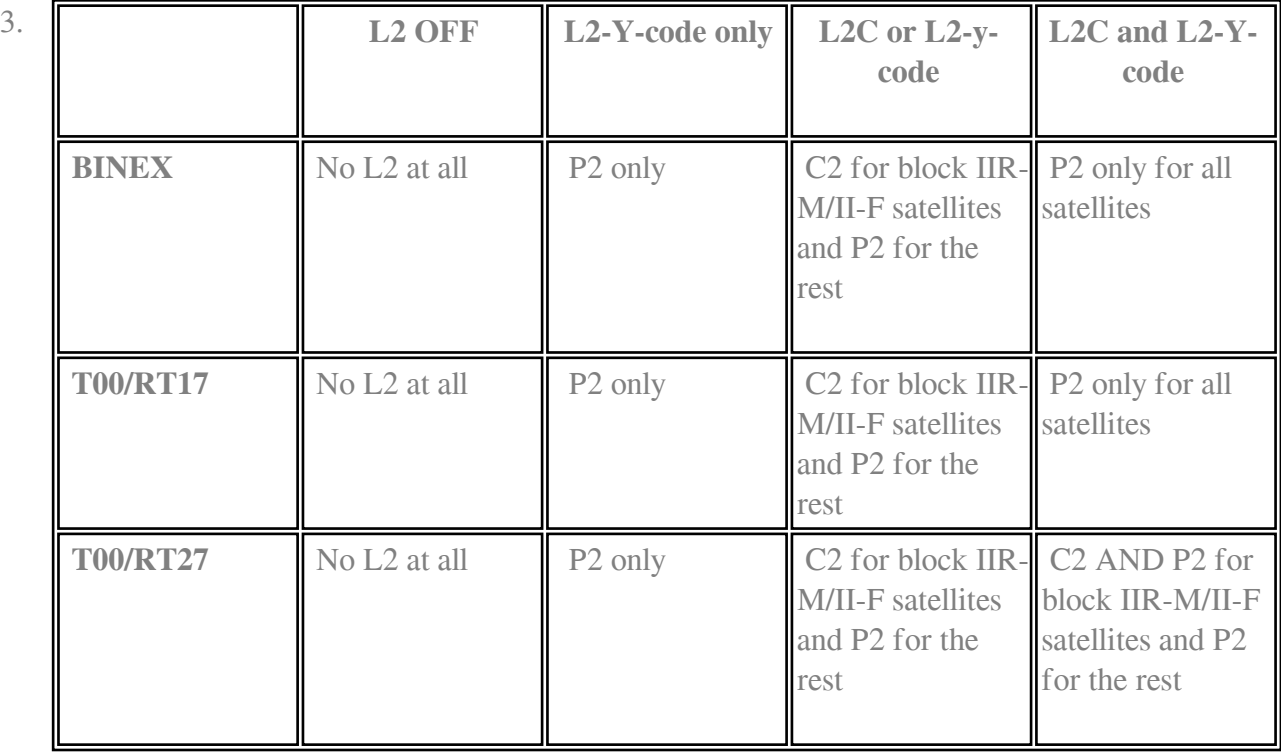

### To convert Trimble files into the RINEX format while including the L2C observable

1. **Convert the Trimble .T00 formated files into the Trimble .tgd format using runpkr00**

 - Once the receiver's data files have been downloaded, use the program runpkr00 to convert them.

 - Documentation and executables for runpkr00 are avalible on the knowledgebase: [/questions/744](/article.php?id=588)

 - The Trimble runpkr00 program allows users to extract .DAT or .TGD files from R00/T00/T01/T02 files logged by Trimble GPS/GNSS receivers. Note that for GNSS signals to be extracted from "Record Type 27" (RT27) files the "-g" flag must be added separately to the command line, which will produce a .TGD file. Both .DAT and .TGD files can then be

interpreted by teqc.

 -e.g. the command "runpkr00 -g -d filename.T02" will produce "filename.TGD" if RT27 format was logged and "filename.DAT" if not. Using the "-g" flag at all times is recommended.

#### 2. **Use TEQC to convert the Trimble .tgd formated files into the RINEX format**

 - Executables and Documents for TEQC can be found at <http://www.unavco.org/software/teqc/teqc.html>

 - Use the +C2 flag with teqc (LC2 code pseudorange to be included in default observables (i.e. no use of -O.obs[\_types]))

 - e.g. the command "teqc +C2 filename.tgd > filename.10o" will produce a RINEX file with the L2C observable.

Online URL: <https://kb.unavco.org/article/trimble-netrs-how-to-track-and-log-l2c-667.html>